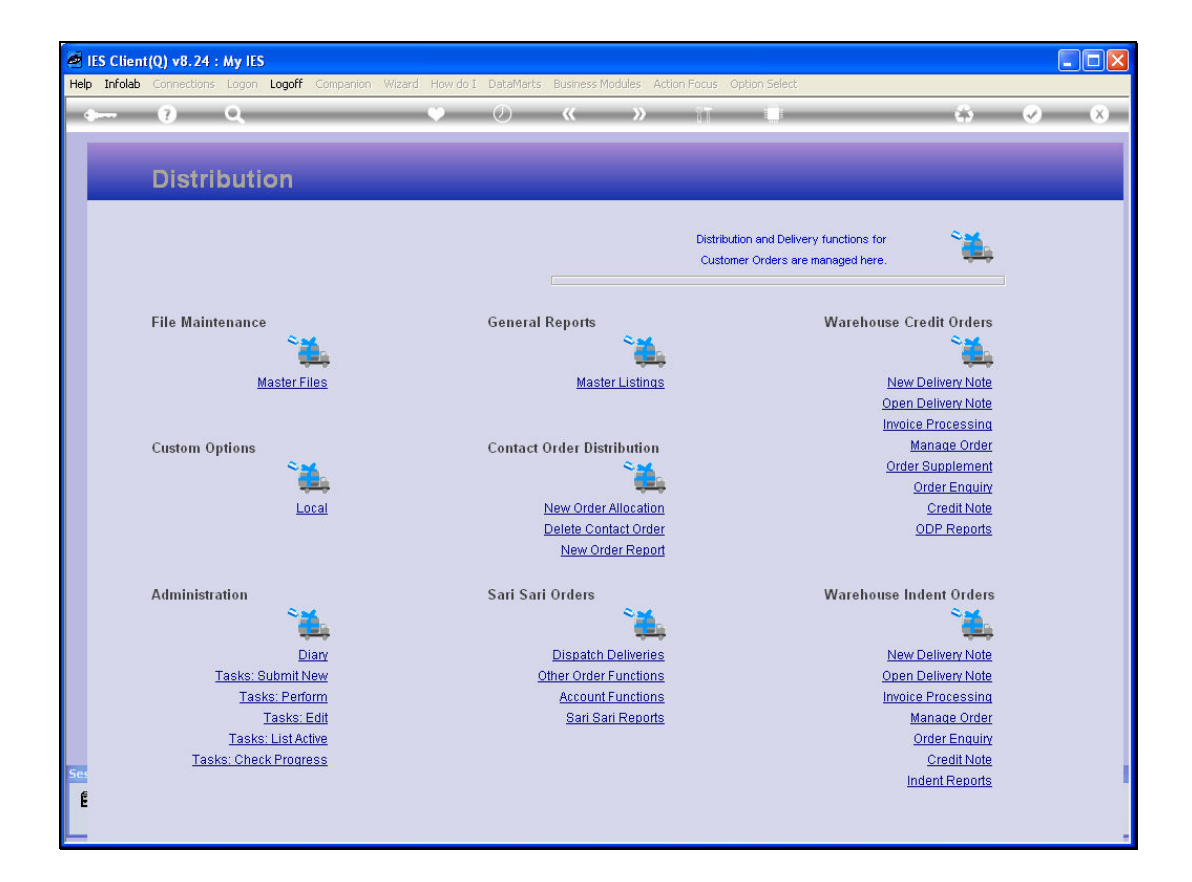

Slide notes: To perform a new Delivery Note on an Indent Order, we choose 'New Delivery Note' at the section for 'Warehouse Indent Orders'.

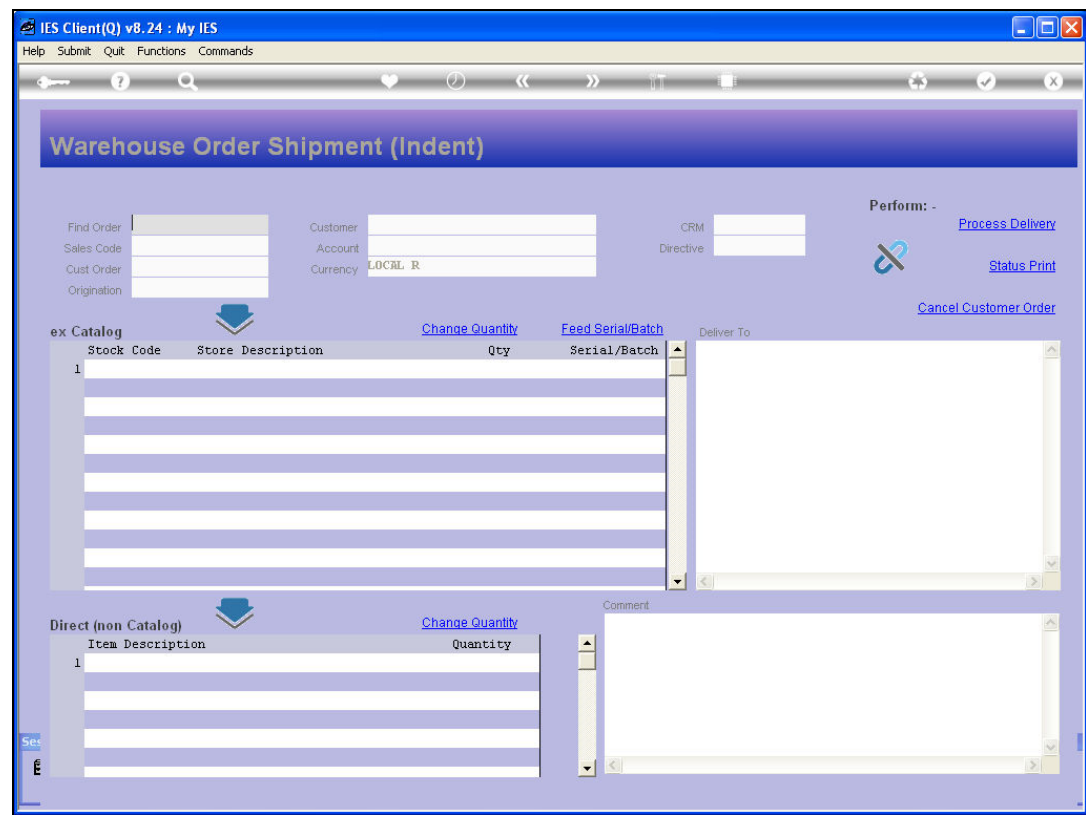

Slide notes: Then we retrieve the Order, by typing part of the Order Number or Customer Account Code.

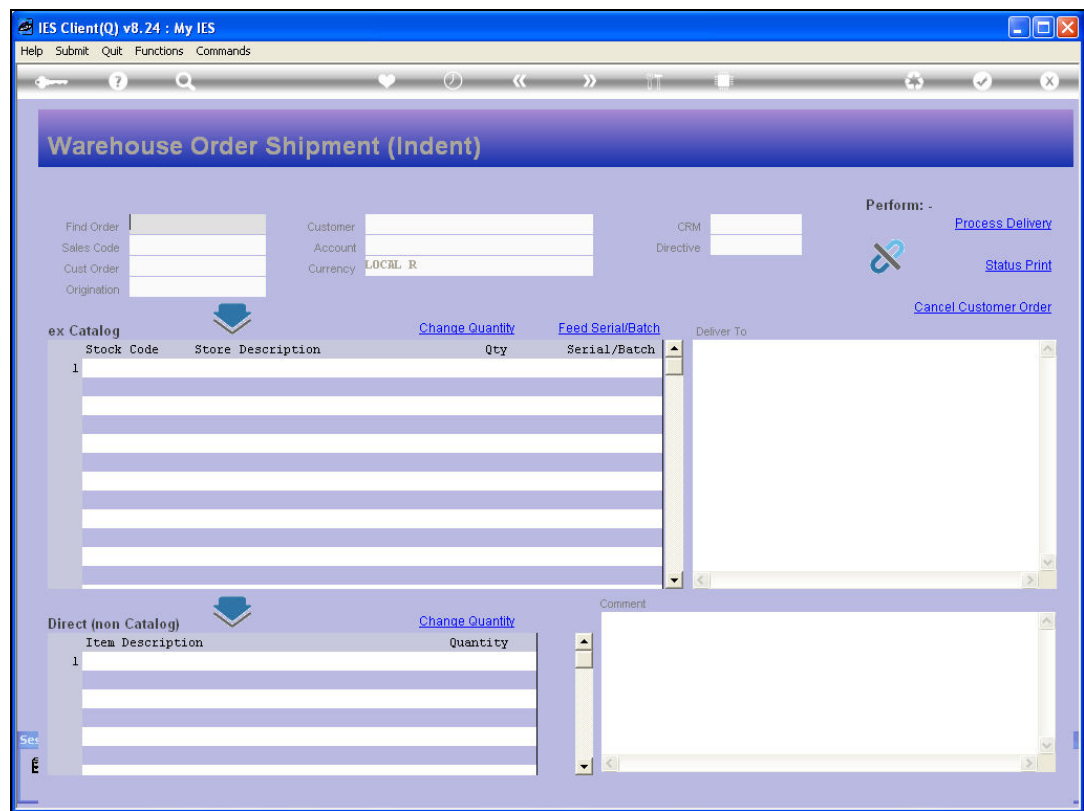

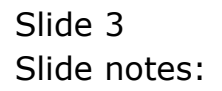

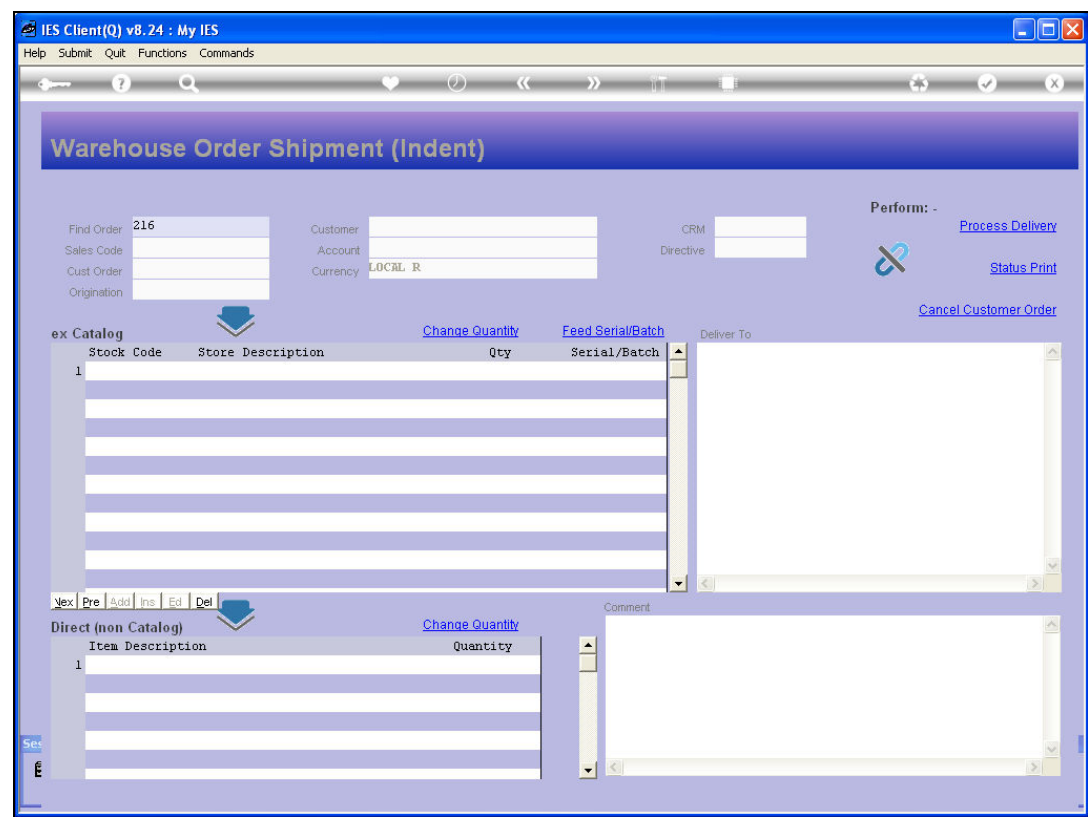

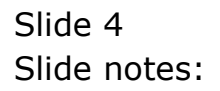

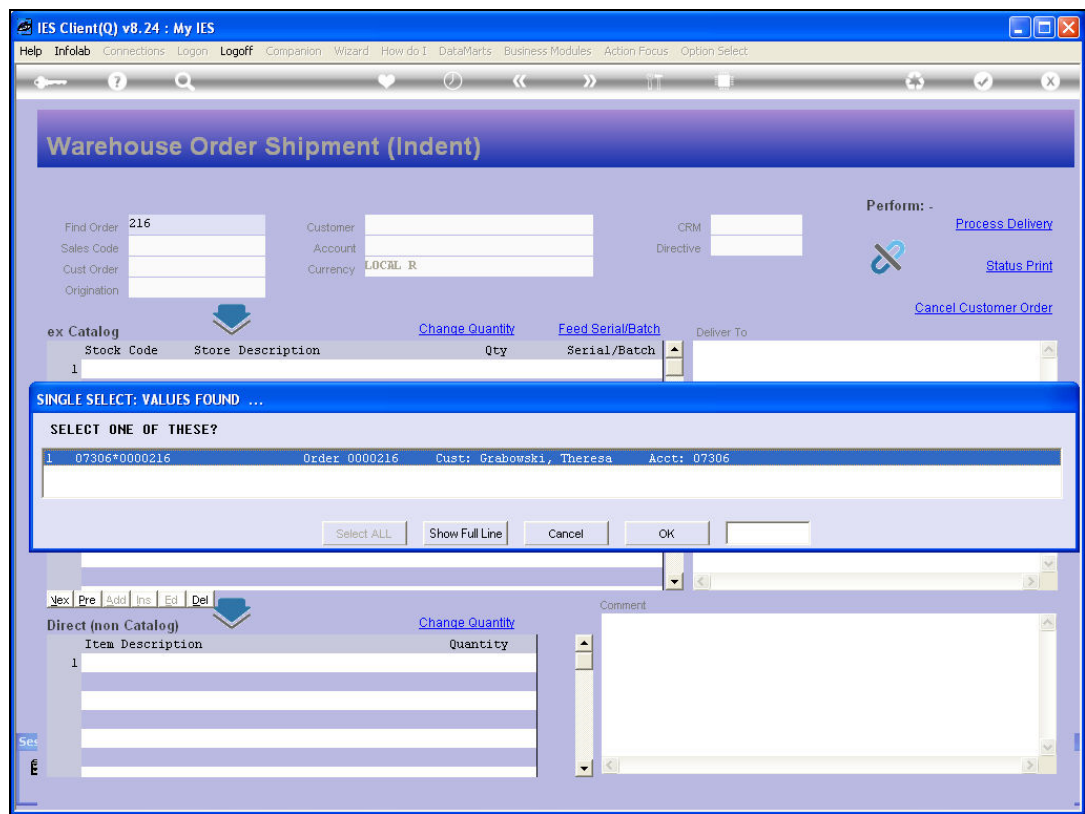

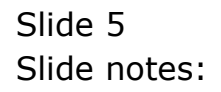

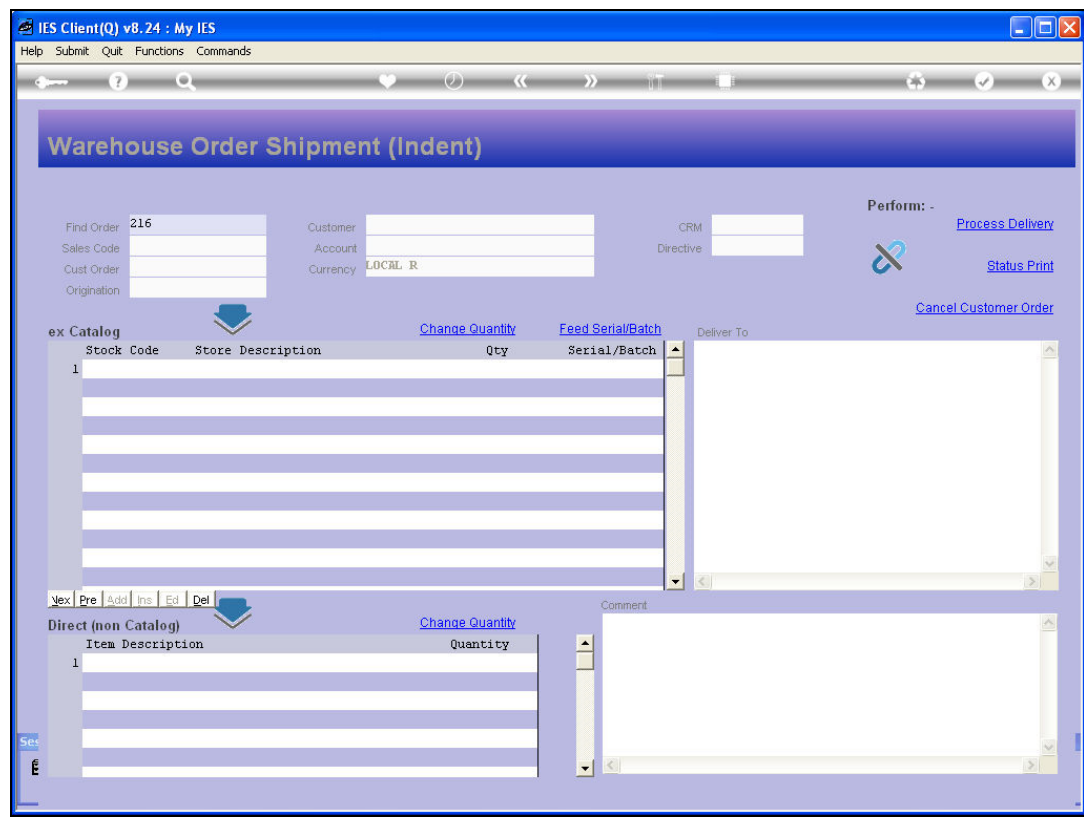

Slide notes: When appropriate, we may now remove Items not delivered from the list, reduce quantities, and feed Serial numbers.

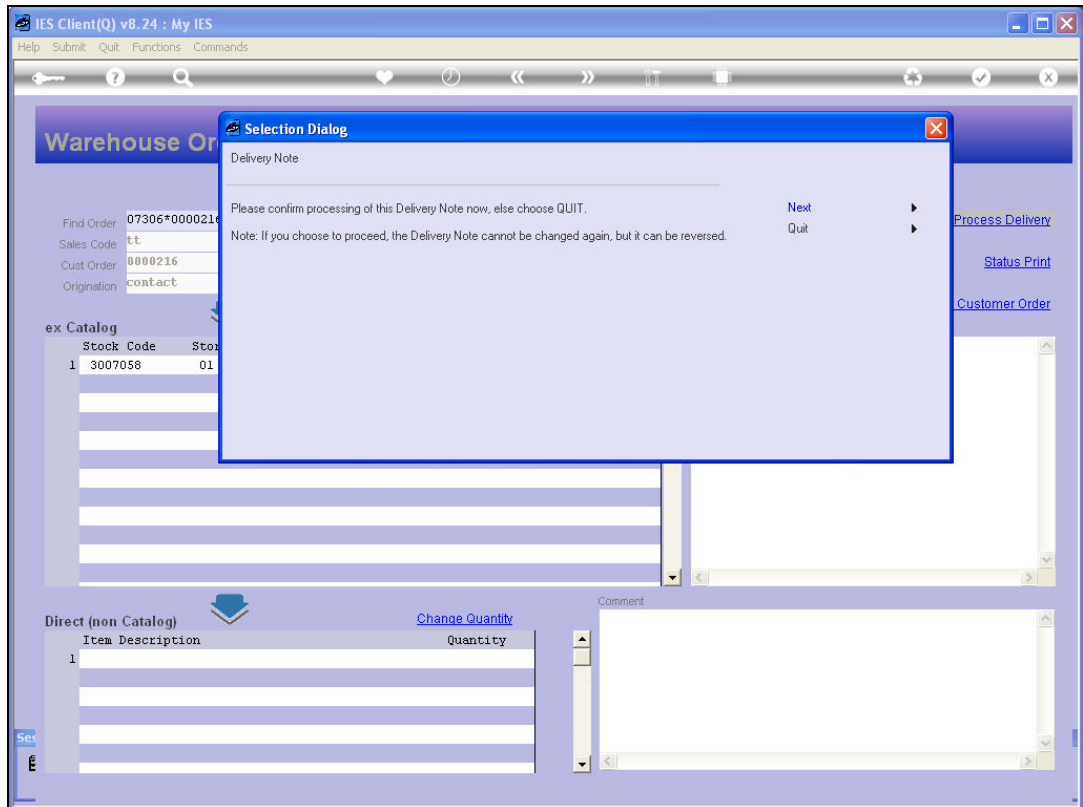

Slide notes: Then we choose 'Process Delivery'.

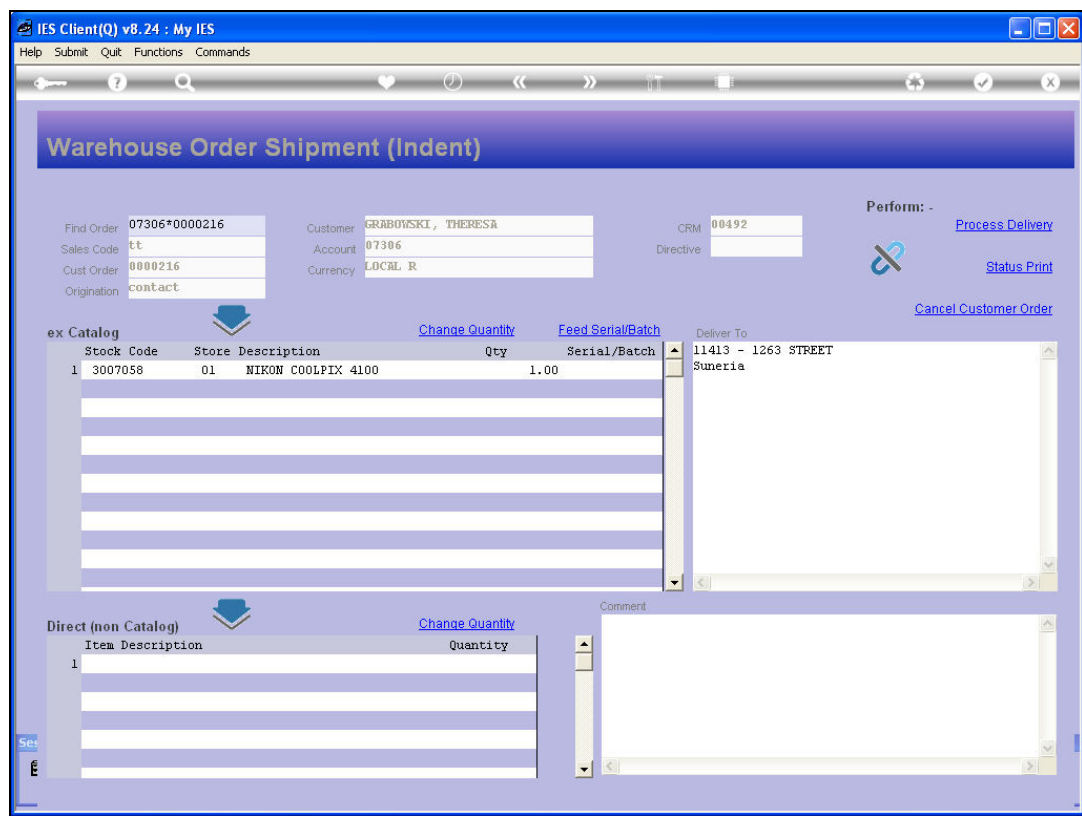

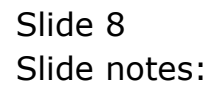

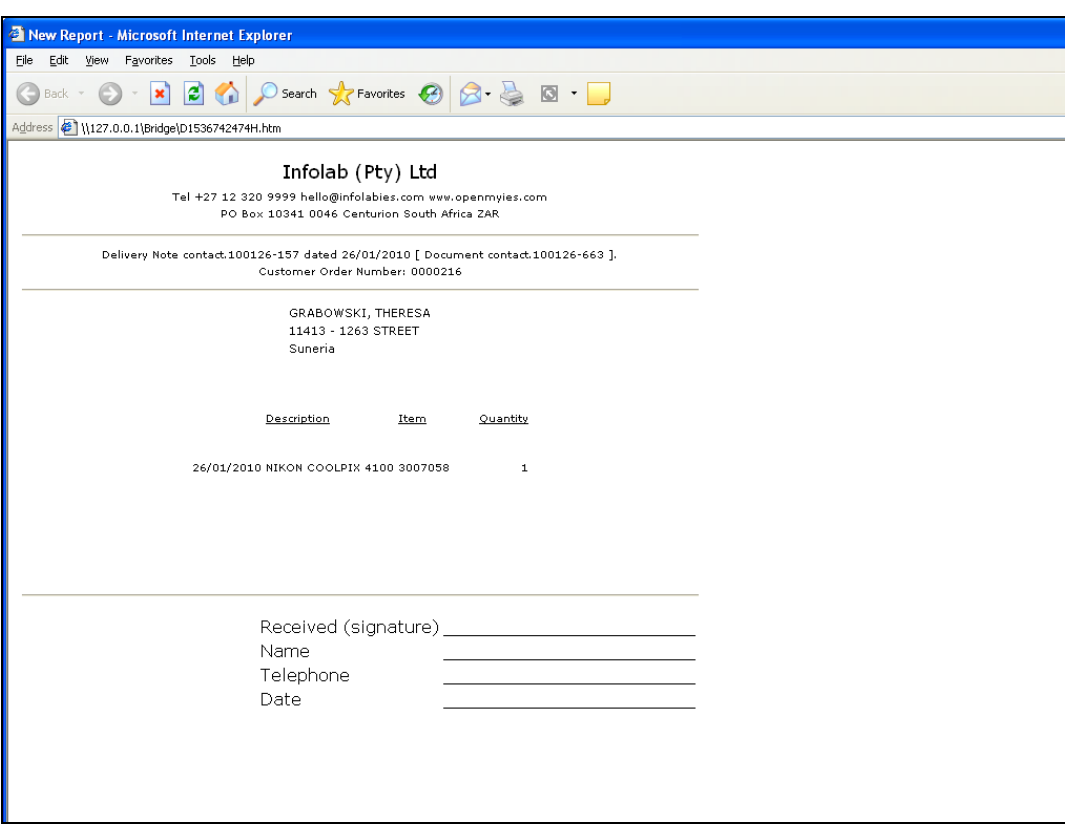

Slide notes: And the Delivery Note is produced.